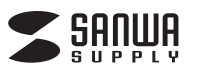

# **デジタル顕微鏡 取扱説明書**

#### **400-CAM010N**

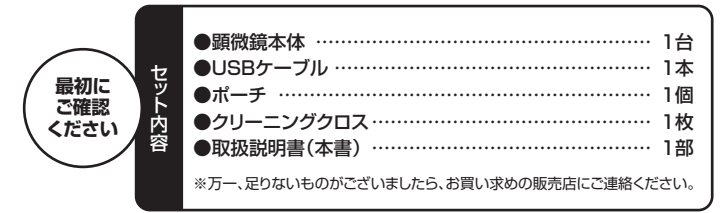

ご使用前にこの取扱説明書をよくお読みください。 また、お手元に置き、いつでも確認できるようにしておいてください。

デザイン及び仕様については改良のため予告なしに変更することがございます。 本書に記載の社名及び製品名は各社の商標又は登録商標です。

サンワサプライ株式会社

#### **1.使用上の注意<必ずお読みください>**

- ●本製品の故障、またはその使用によって生じた直接、間接の損害については弊社はその責 を負わないものとします。あらかじめご了承ください。
- ●本製品を分解・修理・加工・改造はしないでください。
- ●本製品を水中や水のかかる場所、高温・多湿となる場所、ホコリや油煙などの多い場所で使 用・保管しないでください。
- ●本製品に強い振動や衝撃、無理な力を与えないでください。また、濡れた手で触らないでく ださい。
- ●お子様には本製品や付属品を触れさせないでください。
- ●85,<br>※本製品のお手入れをする場合には、ベンジンやシンナーなどの揮発性有機溶剤が含まれて **いちに こう ア・・・・ こう こうごいこう**
- ●デザイン及び仕様については改良のため予告なしに変更することがあります。 **6.言語の設定**

**本製品を使用するためには単四乾電池4本(別売り)とmicroSDカード(別売り)**

**が必要です。本製品には付属しておりませんので、別途ご用意ください。**

# **2.セット内容**

本体×1台、USBケーブル×1本、ポーチ×1個、クリーニングクロス×1枚、取扱説明書×1部

#### **3.特長**

●最大500倍の倍率で拡大できる液晶画面付き顕微鏡です。 ●2.7インチ大型液晶画面を搭載しています ●4つのLEDを内蔵し、被写体を明るく撮影できます。

### **4.各部の名称と働き**

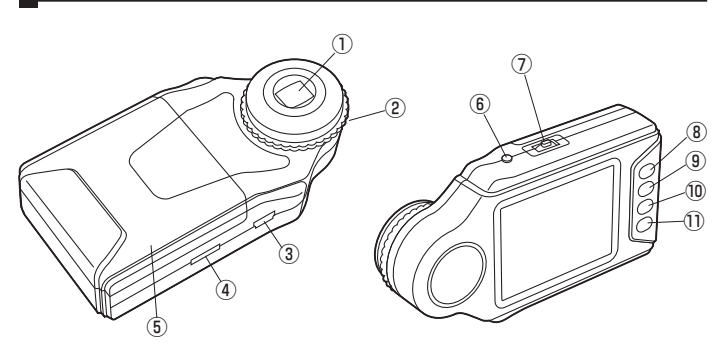

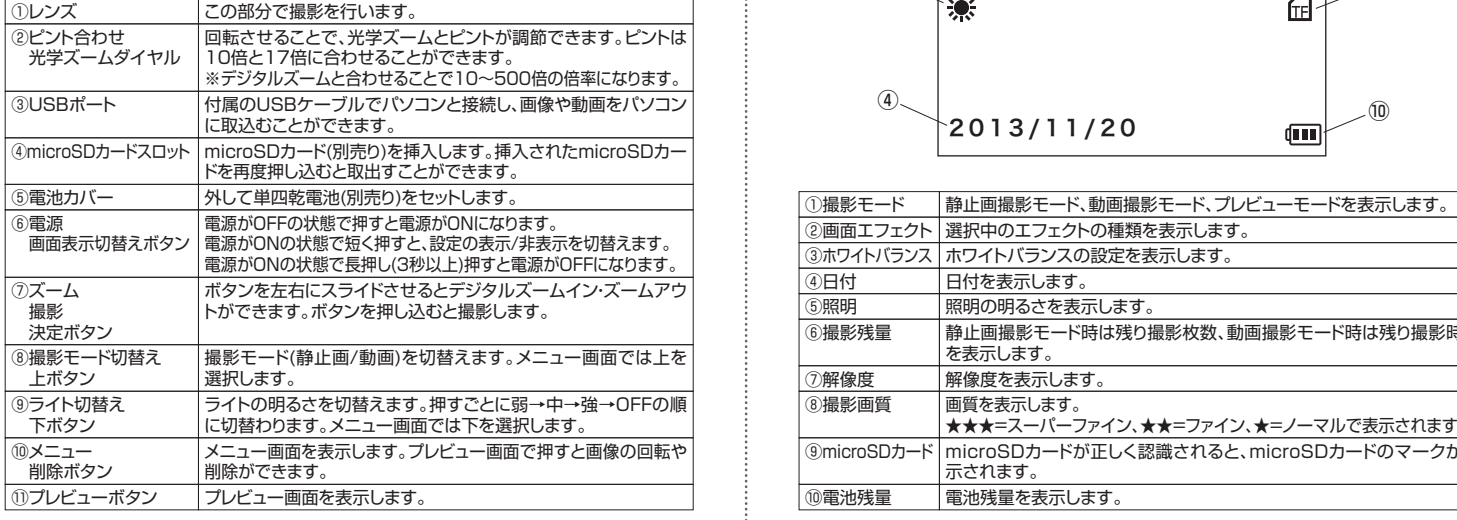

# **5.電池・microSDカードの入れ方**

#### <電池の入れ方>

電池カバーを矢印の方向にスライドさせ、単四乾電池4本(別売り)を入れます。 ※本体の内部に表示された電池の向きで入れてください。

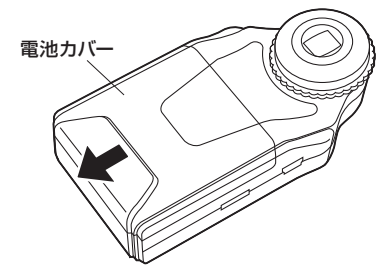

<microSDカードの入れ方> 向きに注意して、microSDカード(別売り)を挿入します。 挿入したmicroSDカードをさらに押し込むと取出すことができます。

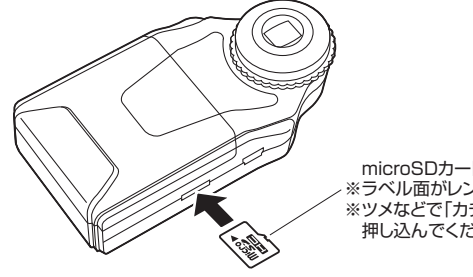

 microSDカード(別売り) ※ラベル面がレンズ側です。 ※ツメなどで「カチッ」と音がするまで 押し込んでください。

本製品の初期設定が英語表記だった場合は、下記の手順で日本語表記に切替えることができ ます。

1.電源ボタン(⑥)を押し、電源をONにします。 2.メニューボタン(⑩)を押します。

- 3.ズームボタン(⑦)を右に2回スライドさせて「設定」の項目を表示します。
- 
- 4.上ボタン(⑧)、下ボタン(⑨)で|Language」を選択し、決定ボタン(⑦)を押します。<br>5.上ボタン(⑧)、下ボタン(⑨)で「日本語」を選択し、決定ボタン(⑦)を押します。
- 6.メニューボタン(⑩)を押して設定を終了します。

以上で日本語表示に切替わります。

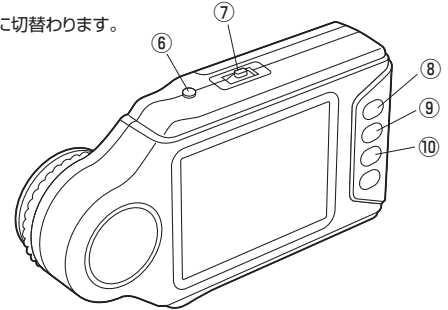

#### **7.液晶画面の表示説明**

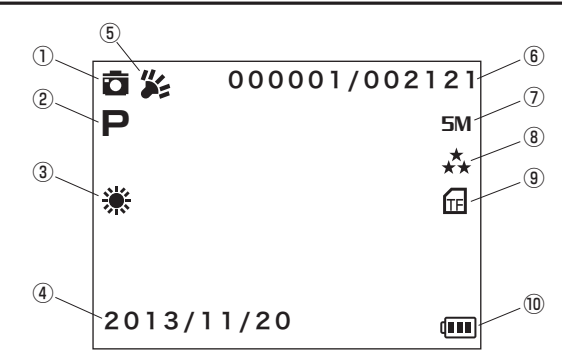

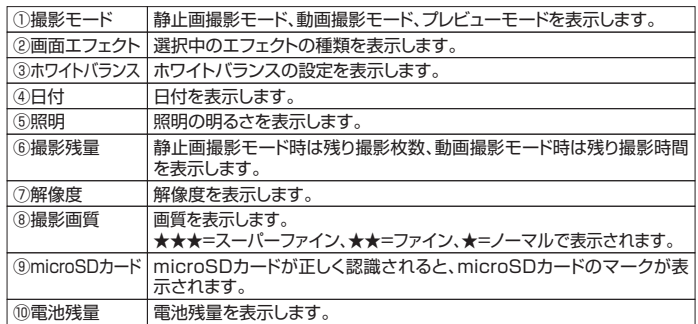

#### **8.各種設定方法**

メニューボタン(⑩)を押し、ズームボタン(⑦)を左右にスライドすると「シーン」、「解像度」、 「設定」のメニューが表示されます。用途に合わせて設定してください。

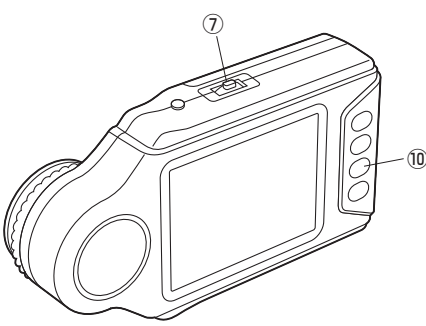

#### **<シーン>**

デジカメとして使用する際、撮影シーンに応じて様々なモードを選択できます。 「オート」「夜景人物」「夜景」「人物」「風景」「スポーツ」「パーティ」「ビーチ」「高感度」

#### **<解像度>**

解像度を設定できます。 8M=3264×2448 5M=2560×1920 3M=2048×1536 2M=1920×1080 1.3M=1280×1024 VGA=640×480

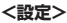

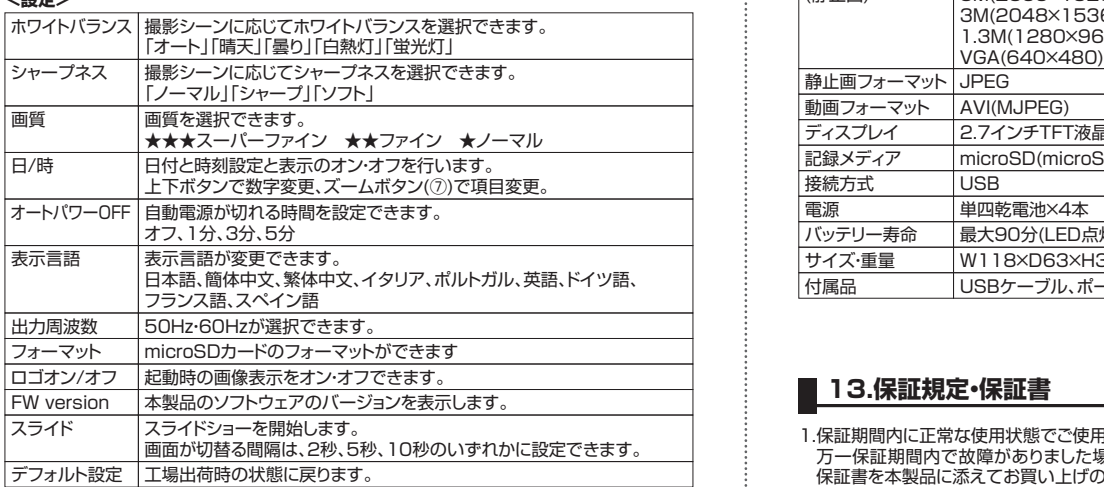

#### **9.撮影方法**

1.電源ボタン(⑥)を押し、電源をONにします。 2.ズームボタン(②)をスライドさせ、デジタルズームを最小倍率にします。<br>3.カメラを固定した状態でピント合わせダイヤル(②)を回し、被写体にピントを合わせます。<br>※ピントが合っ場6万デジタルズームで任意の倍率まで拡大します。<br>4.ピントが合ったらデジタルズームで任意の倍率まで拡大します。 5.ズームボタン(⑦)を押し込んで撮影します。

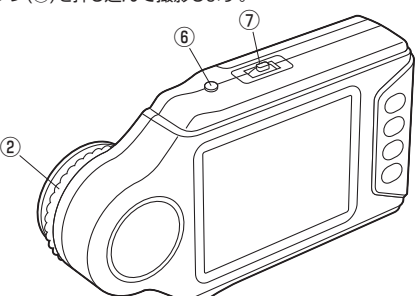

# **10.プレビュー画面の操作方法**

プレビューボタン(⑪)を押すとプレビュー画面を表示します。 プレビューボタン(⑪)は押すごとに1枚表示→9枚サムネイル表示→プレビュー終了の順に切 替ります。

9枚サムネイル表示で上下ボタン(⑧と⑨)、決定ボタン(⑦)の左右スライドで画像を選択し、 決定ボタン(⑦)を押すと選択した画像の1枚表示になります。

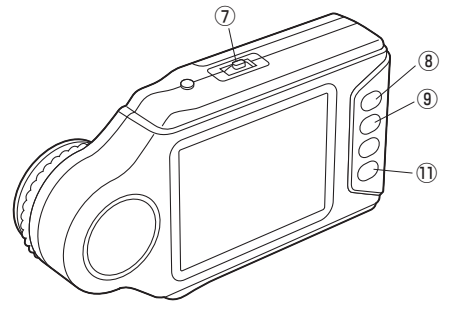

#### **11.パソコンとの接続方法**

付属のUSBケーブルを使用して撮影した画像、動画をパソコンに取り込むことができます。

1.本製品の電源をOFFにします

2.本製品のUSBポート(③)とパソコンのUSBポートを付属のUSBケーブルで接続します。 3.本製品の電源をONにします。自動的にパソコンに認識されます。 ※USBのポートを持つパソコンにのみ接続が可能です。

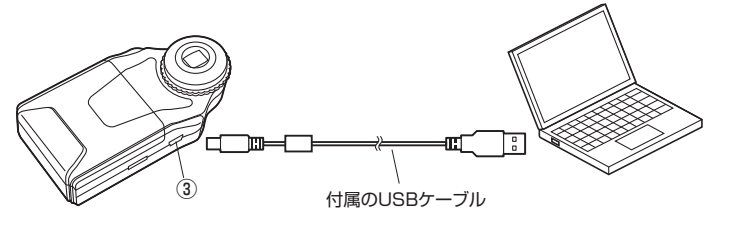

#### **12.仕様**

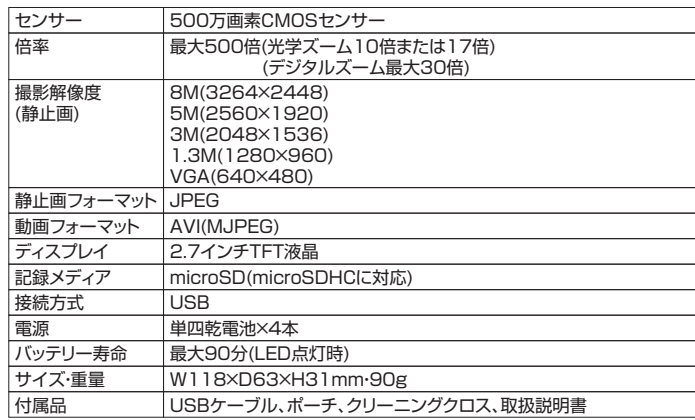

#### **■ 13.保証規定・保証書**

1.保証期間内に正常な使用状態でご使用の場合に限り品質を保証しております。

 万一保証期間内で故障がありました場合は、弊社所定の方法で無償修理いたしますので、 <sub>ク</sub><br>保証書を本製品に添えてお買い上げの販売店までお持ちください。

- 2.次のような場合は保証期間内でも有償修理になります。
- 
- (1)保証書をご提示いただけない場合。 (2)所定の項目をご記入いただけない場合、あるいは字句を書き換えられた場合。
- (3)故障の原因が取扱い上の不注意による場合。
- (4)故障の原因がお客様による輸送・移動中の衝撃による場合。
- (5)天変地異、ならびに公害や異常電圧その他の外部要因による故障及び損傷。
- 3.お客様ご自身による改造または修理があったと判断された場合は、保証期間内での修理も **...**<br>お受けいたしかねます。
- 4.本製品の故障、またはその使用によって生じた直接、間接の損害については弊社はその責 を負わないものとします。
- 5.本製品を使用中に発生したデータやプログラムの消失、または破損についての保証はいた しかねます。
- 6.本製品は医療機器、原子力設備や機器、航空宇宙機器、輸送設備や機器などの人命に関わ る設備や機器、及び高度な信頼性を必要とする設備や機器やシステムなどへの組み込みや 使用は意図されておりません。これらの用途に本製品を使用され、人身事故、社会的障害
- などが生じても弊社はいかなる責任も負いかねます。 7.修理ご依頼品を郵送、またはご持参される場合の諸費用は、お客様のご負担となります。 8.保証書は再発行いたしませんので、大切に保管してください。
- 9.保証書は日本国内においてのみ有効です。

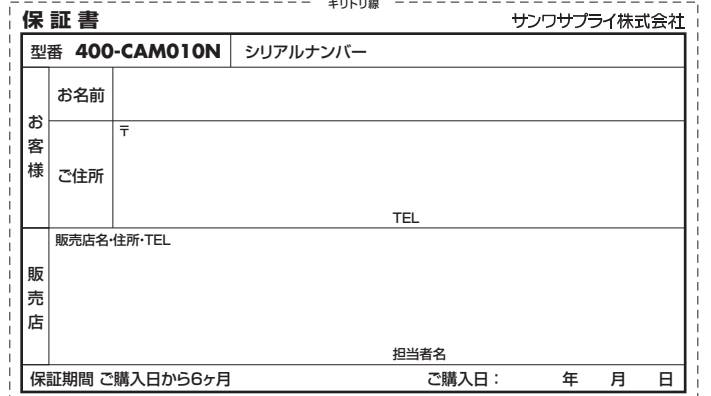

本取扱説明書の内容は、予告なしに変更になる場合があります。 サンワサプライ株式会社

サンワダイレクト / 〒700-0825 岡山県岡山市北区田町1-10-1 TEL.086-223-5680 FAX.086-235-2381 BD/BB/TTDaU